**http://epson.sn**

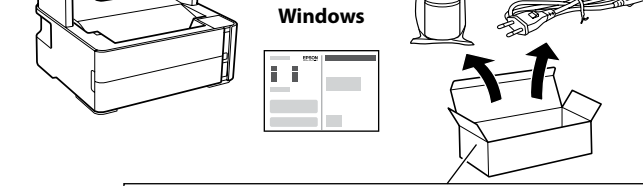

Additional items may be included depending on the location. Des éléments supplémentaires peuvent être inclus en fonction de l'emplacement.

Se pueden incluir otros elementos adicionales en función de la ubicación. Podem ser adicionados itens adicionais de acordo com o local.

### **Read This First**

**The ink for this printer must be handled carefully. Ink may splatter when the ink tank is being filled or refilled with ink. If ink gets on your clothes or belongings, it may not come off.**

#### **Lisez d'abord ceci**

**L'encre de cette imprimante doit être manipulée avec soin. De l'encre peut s'échapper lors du remplissage du réservoir d'encre. Si vos vêtements ou effets personnels sont aspergés d'encre, il peut être impossible de la retirer.**

#### **Lea esto primero**

- See this guide or Epson video guides for printer setup<br>instances instructions.
- Consultez ce guide ou les guides vidéo Epson pour consulter les instructions de configuration de l'imprimante. Consulte esta guía o las video guías de Epson para ver las instrucciones de instalación de la impresora.
- Consulte este guia ou os vídeos guias da Epson para obter instruções de configuração da impressora.

**La tinta de esta impresora debe manipularse con cuidado. Al rellenar el tanque, la tinta puede salpicar. Las manchas en la ropa u otros objetos podrían ser permanentes.**

#### **Ler antes**

**A tinta para esta impressora deve ser manuseada cuidadosamente. A tinta pode salpicar ao abastece ou reabastece o depósito com tinta. Se a tinta entrar em contacto com as suas roupas ou pertences, pode nunca mais sair.**

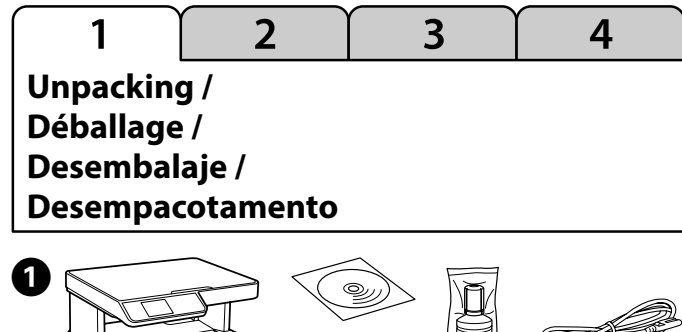

- O Quite la tapa mientras mantiene el bote de tinta en posición vertical; de lo contrario, podría derramarse tinta.
- O Use el bote de tinta incluido con su producto. O Epson no puede garantizar la calidad ni la fiabilidad
- de las tintas que no sean de Epson. El uso de tinta no genuina puede averiar la impresora y la garantía de Epson no lo cubrirá.
- O Remover a tampa mantendo o frasco de tinta na vertical; se não o fizer, pode verter a tinta.
- O Utilize os frascos de tinta fornecidos com o seu produto.
- O A Epson não pode garantir a qualidade ou fiabilidade de tinteiros que não sejam tinteiros Epson genuínos. A utilização de tinta não genuína pode causar danos não cobertos pelas garantias Epson.

A  $\overline{\mathbf{2}}$  $\boldsymbol{\Theta}$ ↑問 d'impression. Ce flacon peut imprimer moins de pages par rapport aux **c** Remove the cap while keeping the ink bottle upright; otherwise ink may leak.  $\Box$  Use the ink bottle that came with your product.  $\square$  Epson cannot guarantee the quality or reliability of non-genuine ink. The use of non-genuine ink may cause damage that is not covered by Epson's warranties. O Retirez le capuchon tout en maintenant le flacon d'encre verticalement. Autrement, de l'encre pourrait s'échapper. O Utilisez le flacon d'encre fourni avec votre produit. O Epson ne peut garantir la qualité ou la fiabilité des encres non d'origine. L'utilisation d'une encre non-Epson peut provoquer des dommages non couverts par les garanties d'Epson.

**Charging Ink /**

**Chargement de l'encre /**

 $\overline{2}$ 

 $\overline{3}$ 

 $\overline{4}$ 

**Carga de tinta / Carregar tinta**

The initial ink bottle will be partly used to charge the print head. This bottle may print fewer pages compared to subsequent ink bottles. Le flacon d'encre initial sera partiellement utilisé pour charger la tête

flacons d'encre suivants. El bote de tinta inicial se usará parcialmente para cargar el cabezal de impresión. Este bote puede imprimir menos páginas que con los botes de

tinta posteriores. O frasco de tinta inicial será utilizado parcialmente para carregar a cabeça

de impressão. Este frasco poderá imprimir menos páginas do que os frascos posteriores.

## **Setup / Configuration / Configuración / Configuração**

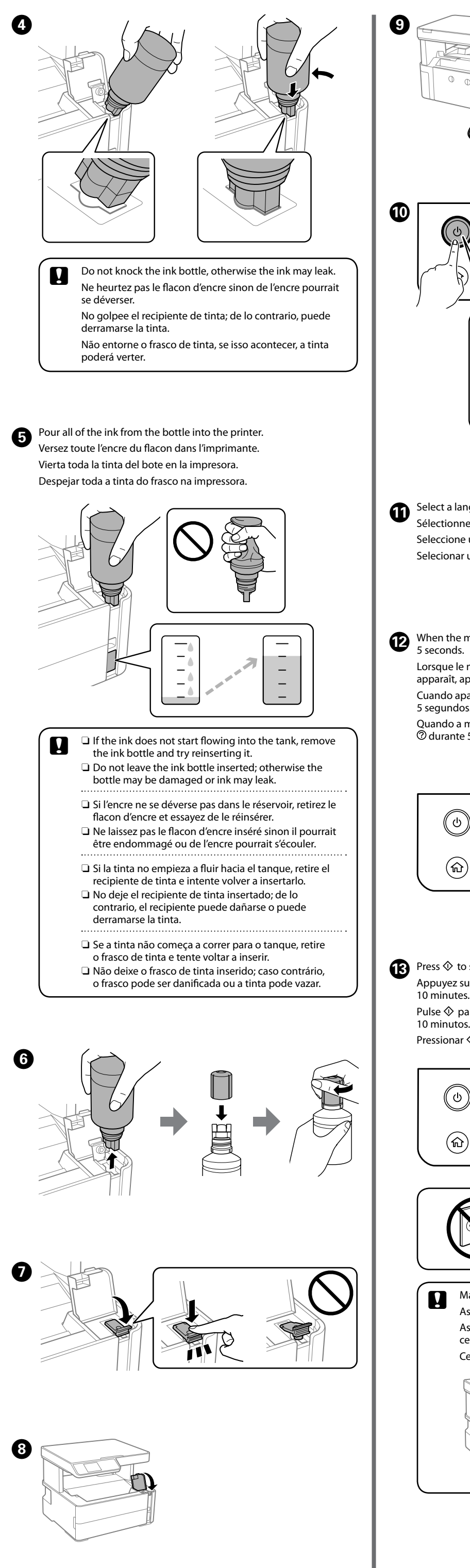

Make sure you keep the accessory box for transportation. Assurez-vous de garder la boîte d'accessoires en cas de transport. Asegúrese de guardar la caja de accesorios antes del transporte. Guarde a caixa de acessórios para transporte.

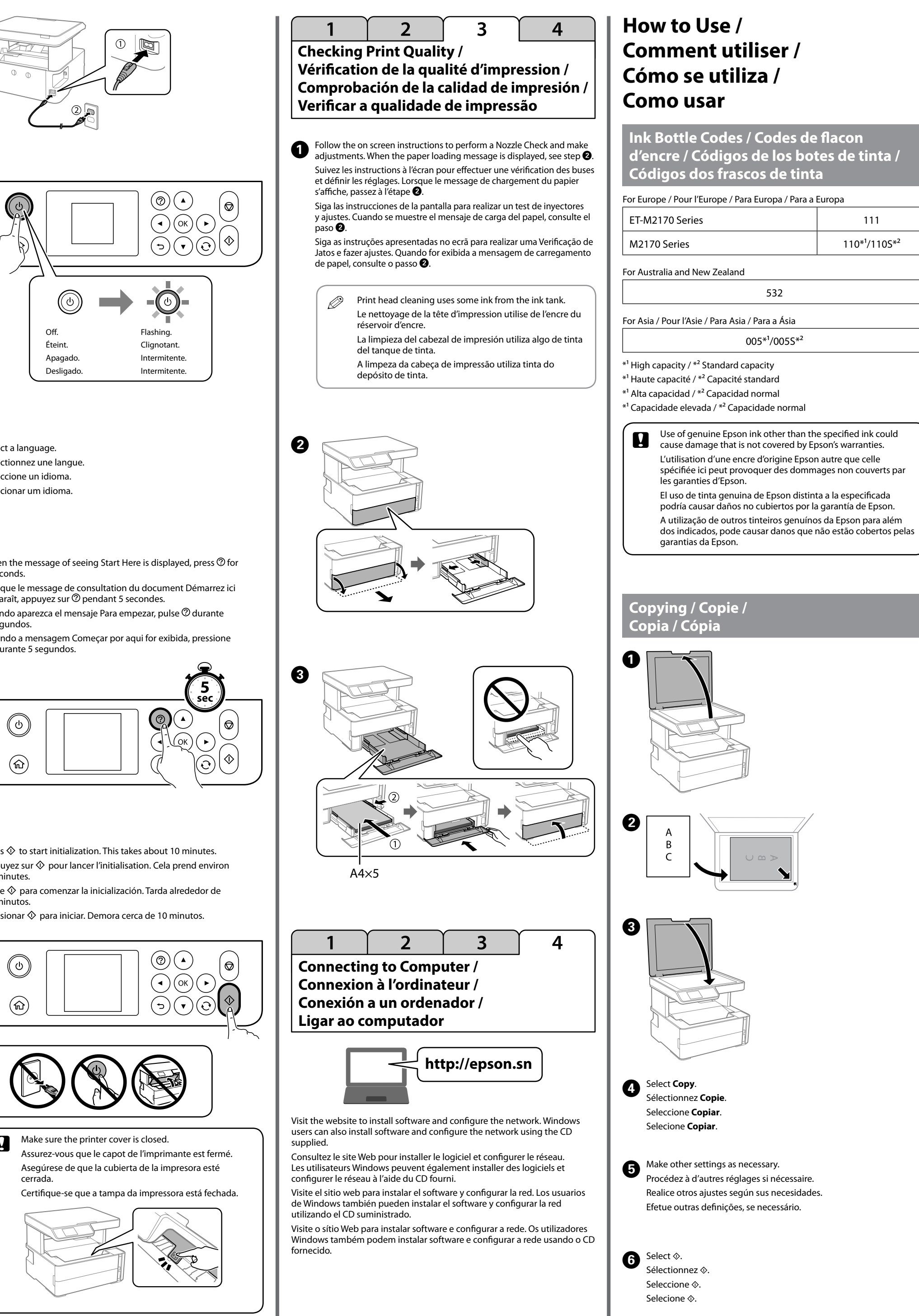

© 2018 Seiko Epson Corporation

Printed in XXXXXX

 $\boldsymbol{\Theta}$ 

 $\boldsymbol{\Theta}$ 

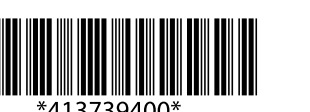

# **EN Start Here FR Démarrez ici**

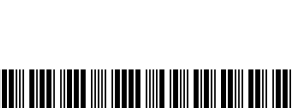

# **ES Para empezar PT Começar por aqui**

**EPSON** 

**EXCEED YOUR VISION** 

Windows® is a registered trademark of the Microsoft Corporation.

# **ET-M2170 Series M2170 Series**

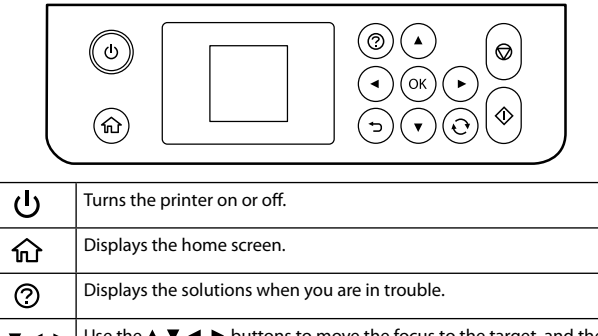

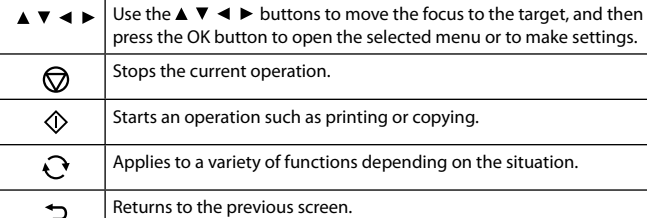

## **Reading the Error Status**

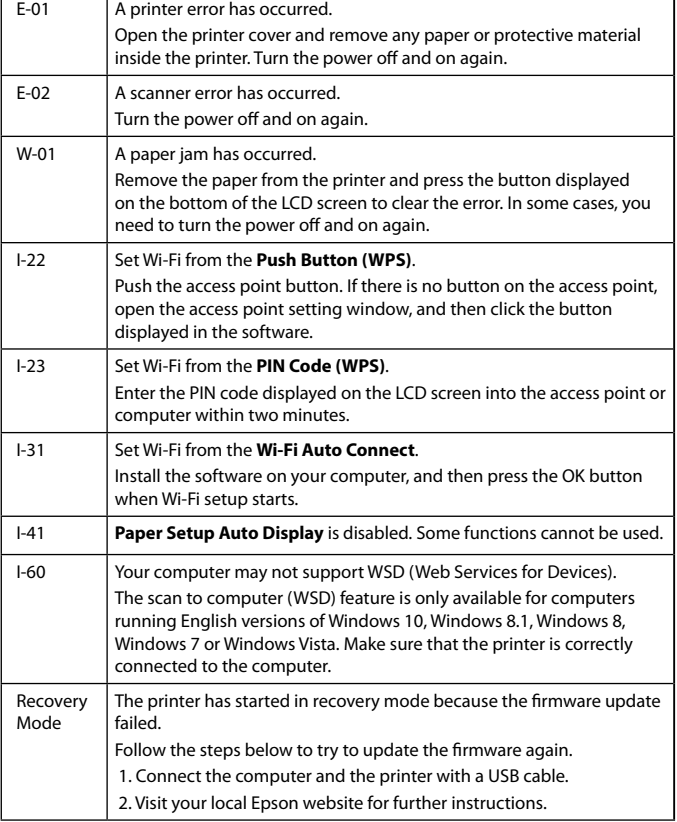

See the *User's Guide* (digital manual) for more details.

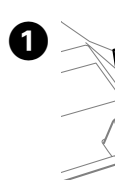

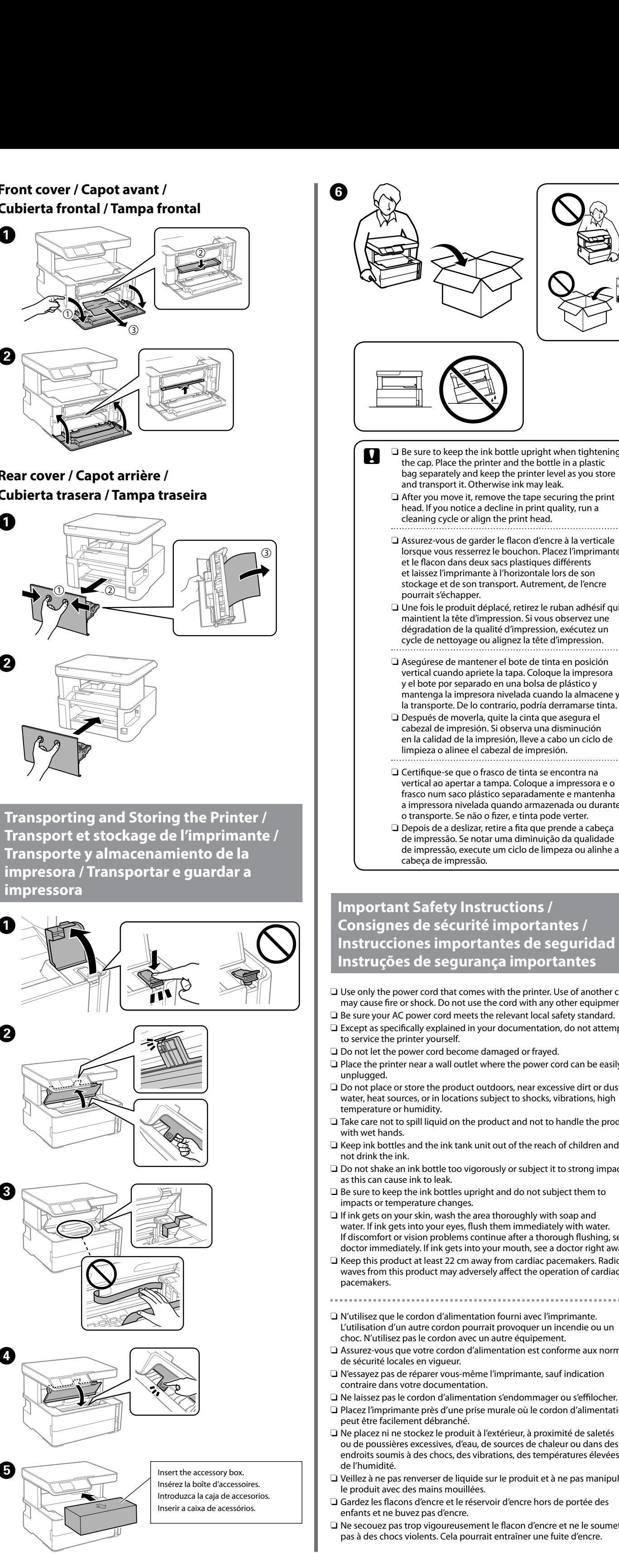

 $\boldsymbol{\Theta}$ 

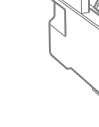

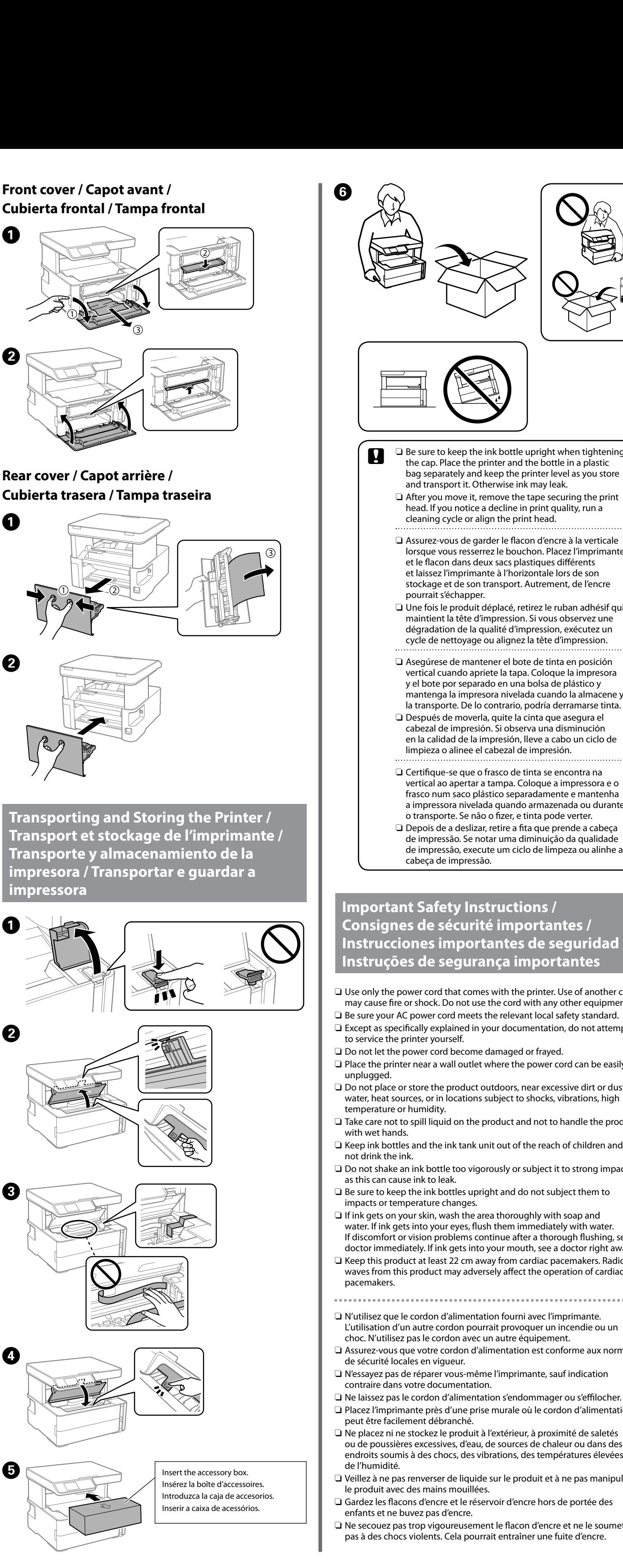

- 
- 
- 
- 
- $\Box$  Take care not to spill liquid on the product and not to handle the product
- O Keep ink bottles and the ink tank unit out of the reach of children and do
- $\square$  Do not shake an ink bottle too vigorously or subject it to strong impacts
- 
- If discomfort or vision problems continue after a thorough flushing, see a doctor immediately. If ink gets into your mouth, see a doctor right away.
- waves from this product may adversely affect the operation of cardiac
- 
- O Assurez-vous que votre cordon d'alimentation est conforme aux normes
- 
- O Placez l'imprimante près d'une prise murale où le cordon d'alimentation
- ou de poussières excessives, d'eau, de sources de chaleur ou dans des endroits soumis à des chocs, des vibrations, des températures élevées ou
- O Veillez à ne pas renverser de liquide sur le produit et à ne pas manipuler
- 
- O Ne secouez pas trop vigoureusement le flacon d'encre et ne le soumettez

a impressora nivelada quando armazenada ou durante de impressão, execute um ciclo de limpeza ou alinhe a

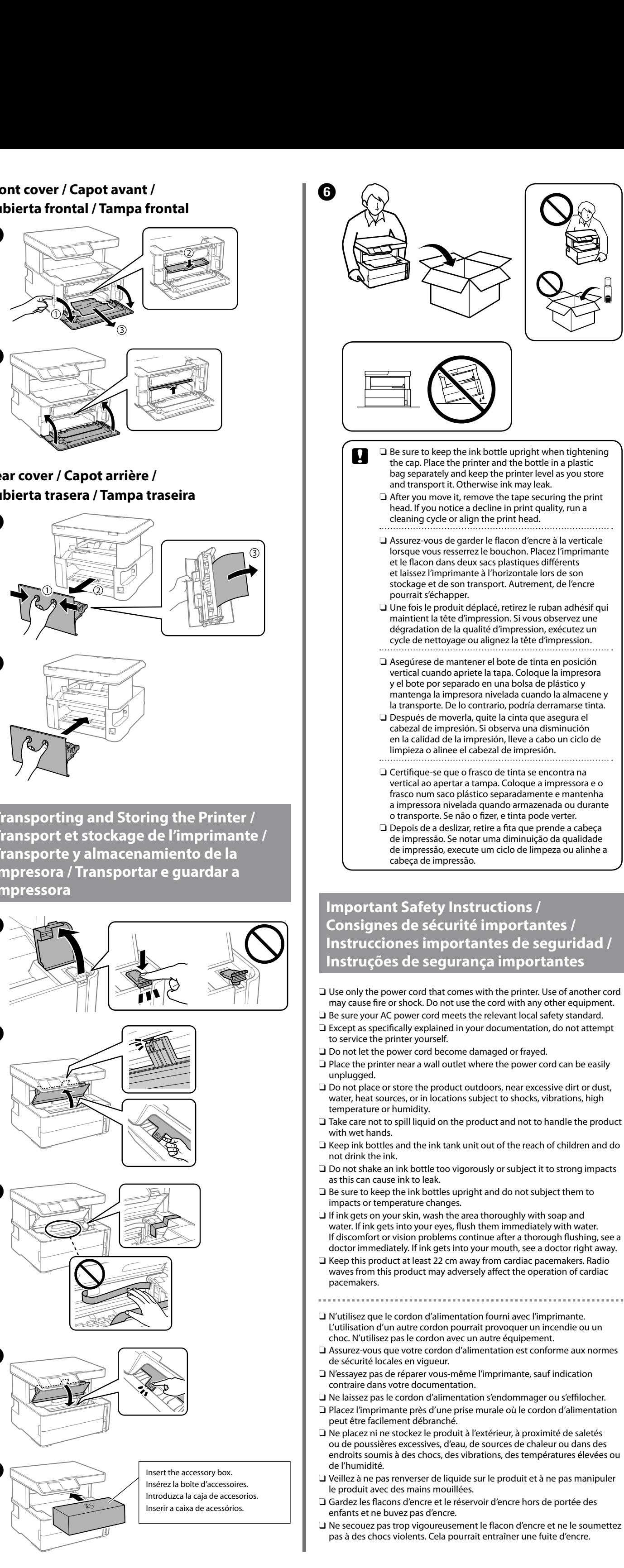

Este guia inclui informações básicas sobre o seu produto e indicações de resolução de problemas. Consulte o *Guia do Utilizador* (manual digital) para obter mais informações. Poderá obter as versões mais recentes dos guias no seguinte sítio Web.

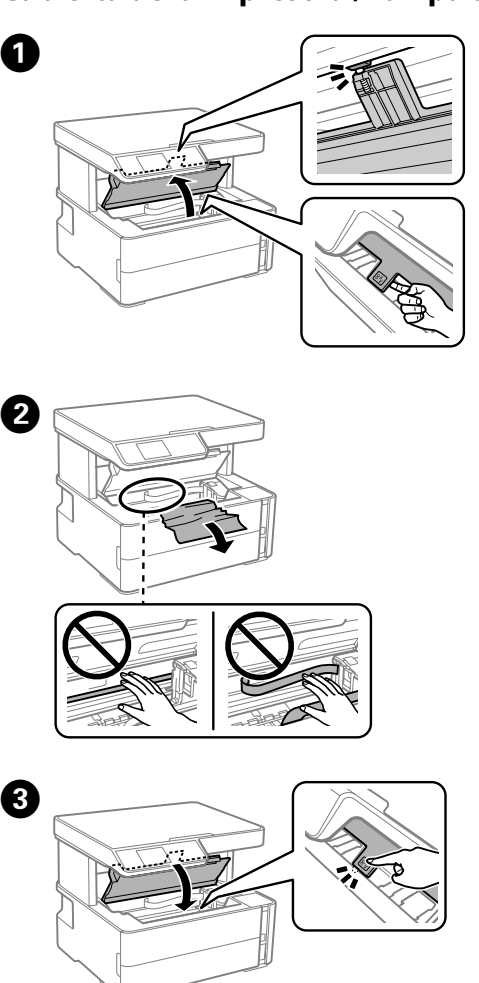

- O Assurez-vous de garder les flacons d'encre à la verticale et ne les
- soumettez pas à des chocs ou des changements de température. O Si de l'encre touche votre peau, lavez soigneusement la zone avec de l'eau et du savon. Si de l'encre pénètre dans vos yeux, rincez-les immédiatement avec de l'eau. Si un inconfort ou des problèmes de vision persistent après un rinçage complet, consultez immédiatement un médecin. Si de l'encre pénètre dans votre bouche, consultez immédiatement un médecin.
- O Gardez ce produit à plus de 22 cm des stimulateurs cardiaques. Les ondes radio de ce produit peuvent nuire au fonctionnement des stimulateurs cardiaques.
- 
- O Utilice únicamente el cable de alimentación que viene con la impresora. El uso de otros cables puede causar un incendio o descargas eléctricas. No use este cable en ningún otro equipo.
- O Confirme que su cable de CA cumple la norma de seguridad local pertinente.
- O Exceptuando lo explicado específicamente en su documentación, no trate de reparar la impresora usted mismo.
- O No permita que el cable de alimentación se dañe o se pele. O Coloque la impresora cerca de una toma de pared de la que pueda
- desenchufar el cable de alimentación con facilidad. O No coloque ni deje el producto al aire libre, cerca de suciedad o polvo,
- agua, fuentes de calor o en lugares sometidos a golpes, vibraciones, altas temperaturas o humedad.
- O Procure que no se vierta ningún líquido dentro del producto y no utilizar el producto con las manos mojadas. O Mantenga los recipientes y la unidad de tanque de tinta fuera del alcance
- de los niños y no ingiera la tinta.
- O No agite el bote de tinta con demasiada fuerza ni lo someta a golpes fuertes, ya que podría causar una fuga de tinta.
- O Asegúrese de mantener el recipiente para tinta en posición vertical y evite que sufra impactos o cambios de temperatura.
- O Si se mancha la piel de tinta, lávese a conciencia con agua y jabón. Si le entra tinta en los ojos, láveselos inmediatamente con agua. Si, aun después de lavarse a conciencia, sigue notando molestias o problemas de vista, acuda a un médico de inmediato. Si le entra tinta en la boca, acuda al médico enseguida.
- O Mantenga este producto al menos a 22 cm de marcapasos cardíacos. Las ondas de radio de este producto pueden afectar negativamente al funcionamiento de marcapasos cardíacos.
- O Utilize apenas o cabo de corrente fornecido com a impressora. A utilização de outro cabo pode provocar um incêndio ou choque elétrico. Não utilize o cabo com outro equipamento.
- O Certifique-se de que o cabo de corrente CA está de acordo com as normas de segurança locais.
- O Não tente reparar a impressora, exceto se tiver indicações específicas para o fazer na documentação.
- $\Box$  Não permita que o cabo de alimentação fique danificado ou desgastado. O Coloque a impressora perto de uma tomada de parede que lhe permita
- desligar facilmente o cabo de alimentação. O Não coloque nem guarde o produto no exterior, perto de água ou fontes de calor, ou em locais sujeitos a sujidade ou pó excessivos, choques,
- vibrações, temperaturas ou humidade elevadas. O Tenha cuidado para não derramar líquidos sobre o produto e não manuseie o produto com as mãos molhadas.
- O Guarde os tinteiros e a unidade de depósito de tinta fora do alcance das crianças e não ingerir a tinta.
- O Não agitar os frascos de tinta com muita força nem os sujeite a fortes impactos, se o fizer pode provocar derrames.
- O Certifique-se que mantém os frascos de tinta na posição vertical e não os submeta a impactos ou variações de temperatura.
- O Se a tinta entrar em contacto com a pele, lave a área cuidadosamente com água e sabão. Se a tinta entrar em contacto com os olhos, lave-os imediatamente com água. Recorra a um médico se os problemas de visão não desaparecerem ao fim de algum tempo. Se lhe entrar tinta para a boca, consulte um médico de imediato.
- O Mantenha este produto afastado pelo menos 22 cm de pacemakers. As ondas de rádio emitidas por este produto poderão afetar negativamente o funcionamento dos pacemakers.

efinições Para a operação atual.

> Das Gerät ist nicht für die Benutzung im unmittelbaren Gesichtsfeld am Bildschiri vorgesehen. Um störende Reflexionen am Bildschirmarbeitsplatz zu vermeiden, darf dieses Produkt nicht im unmittelbaren Gesichtsfeld platziert werden.

> This guide includes basic information about your product and troubleshooting tips. See the *User's Guide* (digital manual) for more details.

You can obtain the latest versions of guides from the following website. Ce guide contient des informations de base sur votre produit, ainsi que des conseils de dépannage. Consultez le *Guide d'utilisation* (manuel numérique)

pour plus de détails. Vous pouvez obtenir les versions les plus récentes des guides sur le site Web suivant. Este manual incluye información básica sobre el producto y consejos para

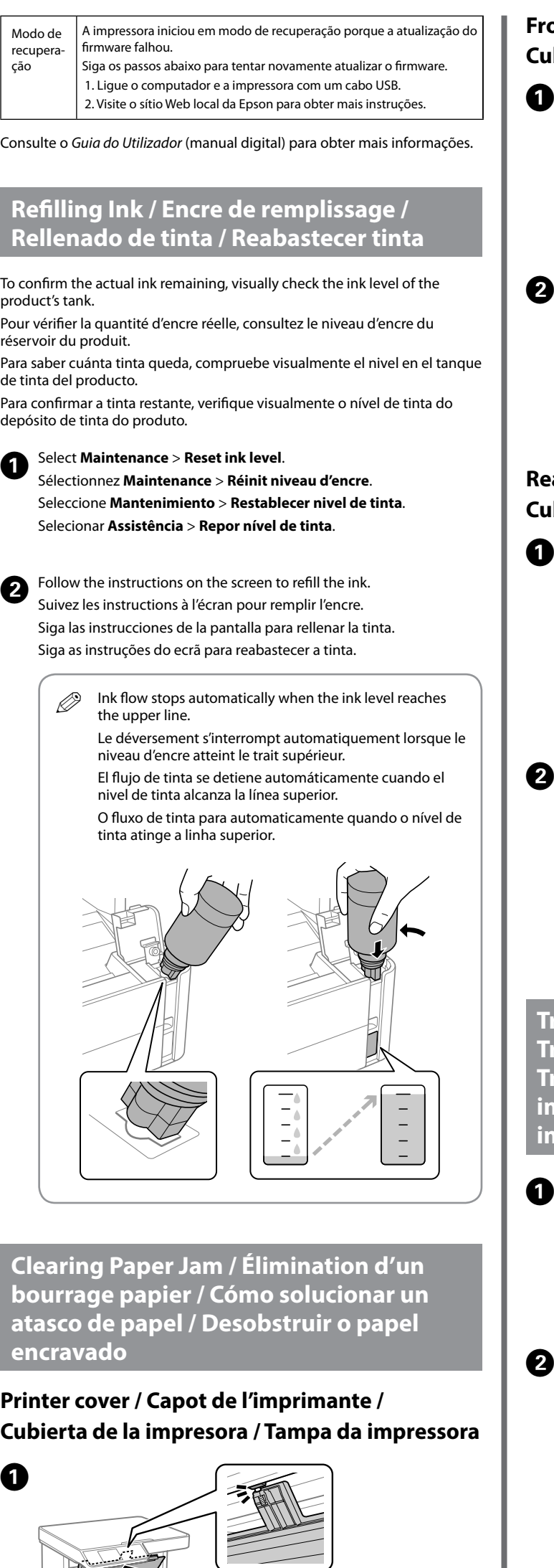

solucionar problemas. Consulte el *Manual de usuario* (manual digital) para obtener información detallada. Puede obtener las últimas versiones de los manuales en el siguiente sitio web.

For outside Europe / Hors Europe / Para fuera de Europa / Para fora da Europa

For Europe / Pour l'Europe / Para Europa / Para a Europa

 **http://support.epson.net/**

 **http://www.epson.eu/Support**

## **Guide to Control Panel / Guide du panneau de commande / Guía del panel de control / Guia do painel de controlo**

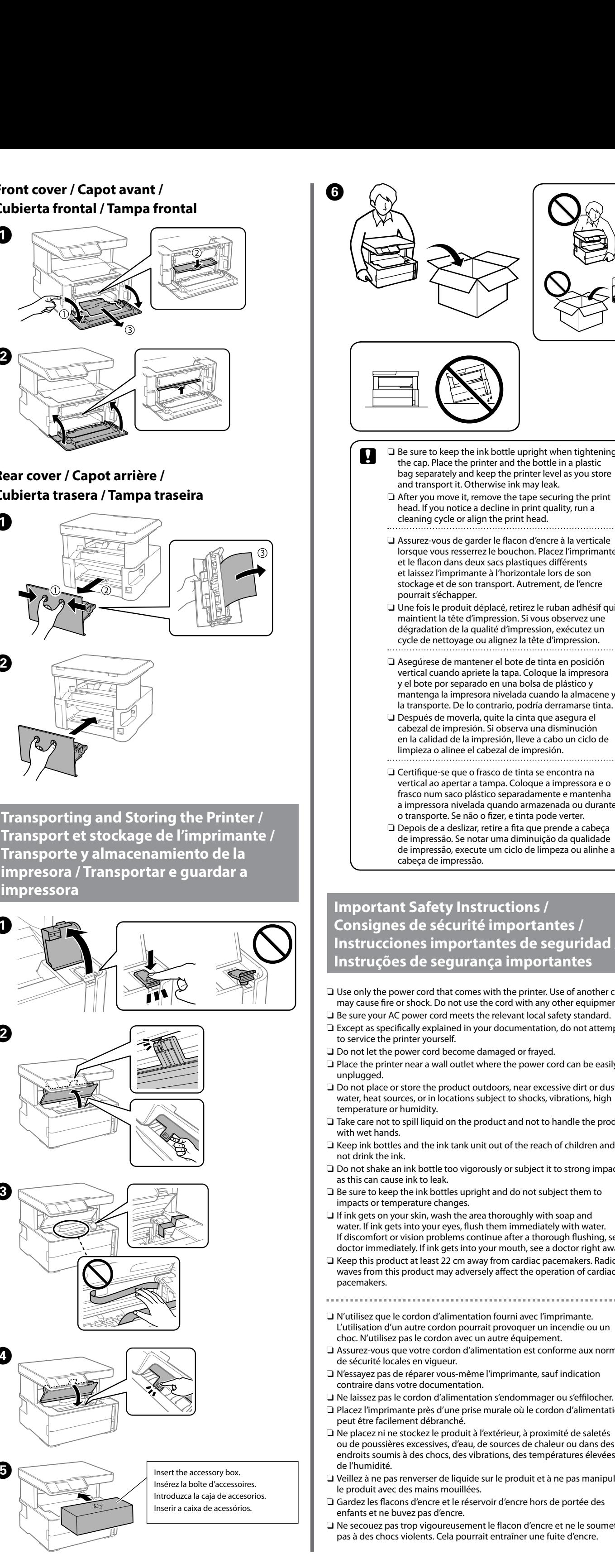

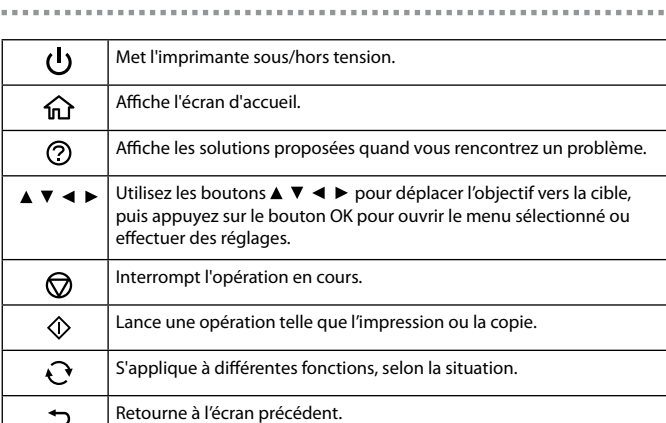

#### **Lit le statut d'erreur**

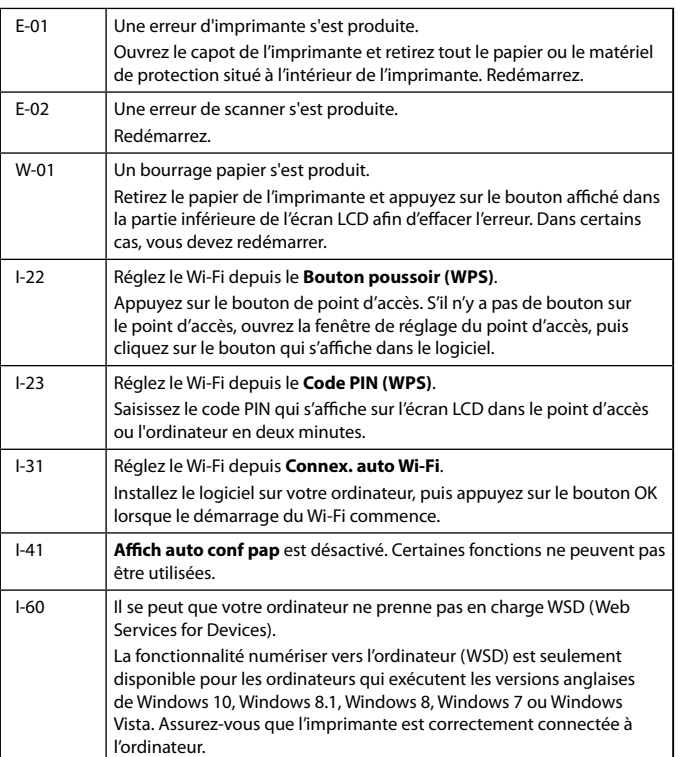

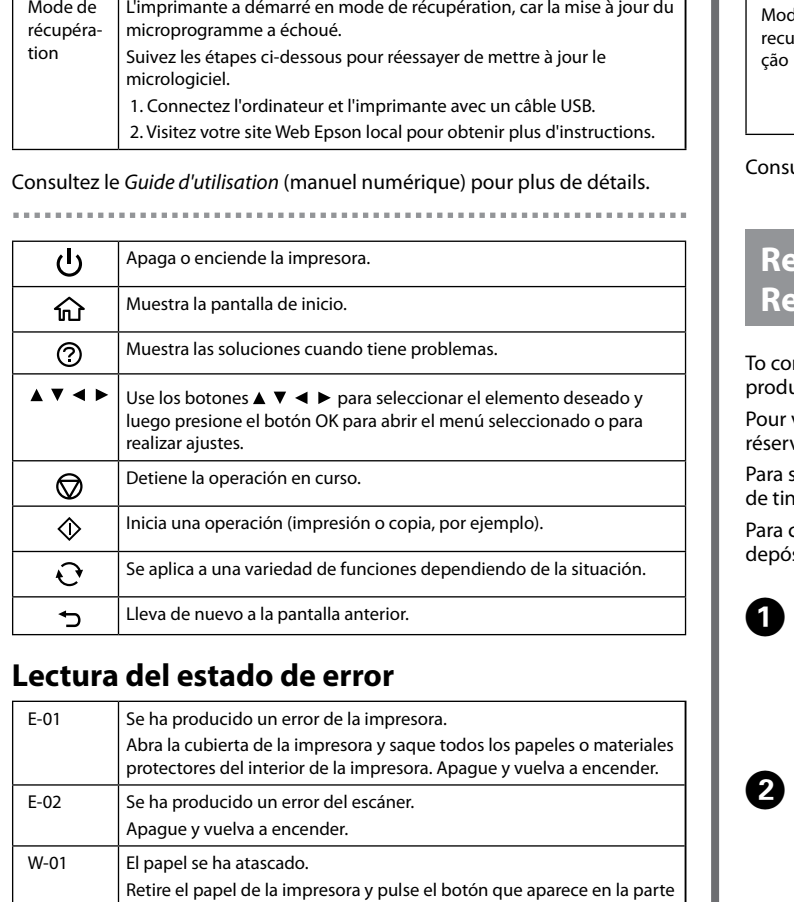

nferior de la pantalla LCD para solucionar el error. A veces es necesario

apagar la impresora y volver a encenderla. I-22 Configure la Wi-Fi con **Botón de comando (WPS)**.

> Pulse el botón del punto de acceso. Si el punto de acceso no tiene botones, abra la ventana de configuración del punto de acceso y haga

clic en el botón mostrado en el software.

I-23 Configure la Wi-Fi con **Código PIN (WPS)**.

En menos de 2 minutos, escriba el código PIN que aparece en la pantalla LCD en el punto de acceso o en el ordenador.

nstale el software en su ordenador y pulse el botón OK cuando se

I-31 Configure la Wi-Fi con **Conex. aut. Wi-Fi**.

I-41 La opción de **Vis. aut. conf. papel** está deshabilitada. Hay algunas

I-60 Quizá su ordenador no sea compatible con WSD (Web Services for

presora esté bien conectada al ordenador

Devices).

La función de escaneado a ordenador (WSD) solo está disponible para los ordenadores que ejecuten versiones en inglés de Windows 10, Windows 8.1, 7, Windows 8 o Windows Vista. Compruebe que la

Modo de recuperación

La impresora se ha iniciado en modo de recuperación porque se

produjo un error en la actualización del firmware.

Siga los pasos de abajo para intentar actualizar de nuevo el firmware. 1. Conecte el ordenador a la impresora mediante un cable USB. 2. Visite el sitio web local de Epson para obtener más instrucciones.

Consulte el *Manual de usuario* (manual digital) para obtener información

 $\blacktriangle \blacktriangledown \blacktriangle \blacktriangleright$  Utilize os botões  $\blacktriangle \blacktriangledown \blacktriangle \blacktriangleright$  para mover o foco para o destino e, de

detallada.

\_ را)

⋒  $\circledcirc$ 

 $\circledcirc$  $\Diamond$  $\Omega$  $\mathbf{\hat{z}}$  nicie la configuración de la Wi-Fi.

.<br>unciones que no se pueden usar.

Liga e desliga a impressora. Exibe o ecrã de início.

Exibe as soluções quando tem problemas.

seguida, prima o botão OK para abrir o menu selecionado ou efetuar

Inicia uma operação, como impressão ou cópia. Aplica-se a várias funções, dependendo da situação.

Regressa ao ecrã anterior.

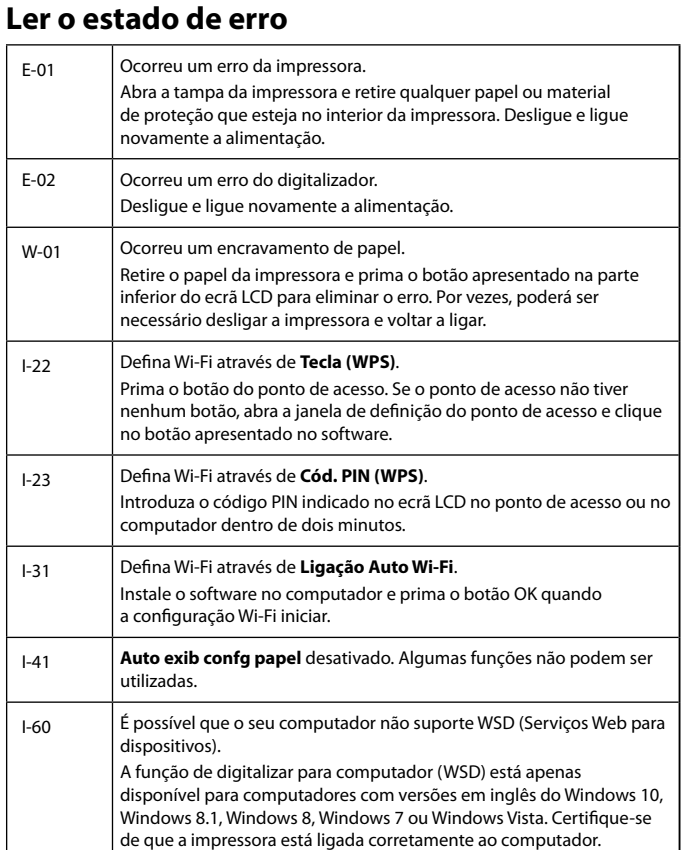

Maschinenlärminformations-Verordnung 3. GPSGV: Der höchste Schalldruckpegel beträgt 70 dB(A) oder weniger gemäss EN ISO 7779.

Обладнання відповідає вимогам Технічного регламенту обмеження використання деяких небезпечних речовин в електричному та електронному обладнанні.

Для пользователей из России срок службы: 3 года.

AEEE Yönetmeliğine Uygundur.

- Ürünün Sanayi ve Ticaret Bakanlığınca tespit ve ilan edilen kullanma ömrü 5 yıldır.
- Tüketicilerin şikayet ve itirazları konusundaki başvuruları tüketici mahkemelerine ve tüketici hakem heyetlerine yapılabili
- Üretici: SEIKO EPSON CORPORATION
- Adres: 3-5, Owa 3-chome, Suwa-shi, Nagano-ken 392-8502 Japan Tel: 81-266-52-3131
- Web: http://www.epson.com/

The contents of this manual and the specifications of this product are subject to change without notice.